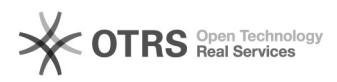

## Versandinformationen wie Tracking-Code, Transportunternehmen und Lieferservice (Versandart) aus dem Webshop an Amazon übergeben 27.04.2024 16:57:11

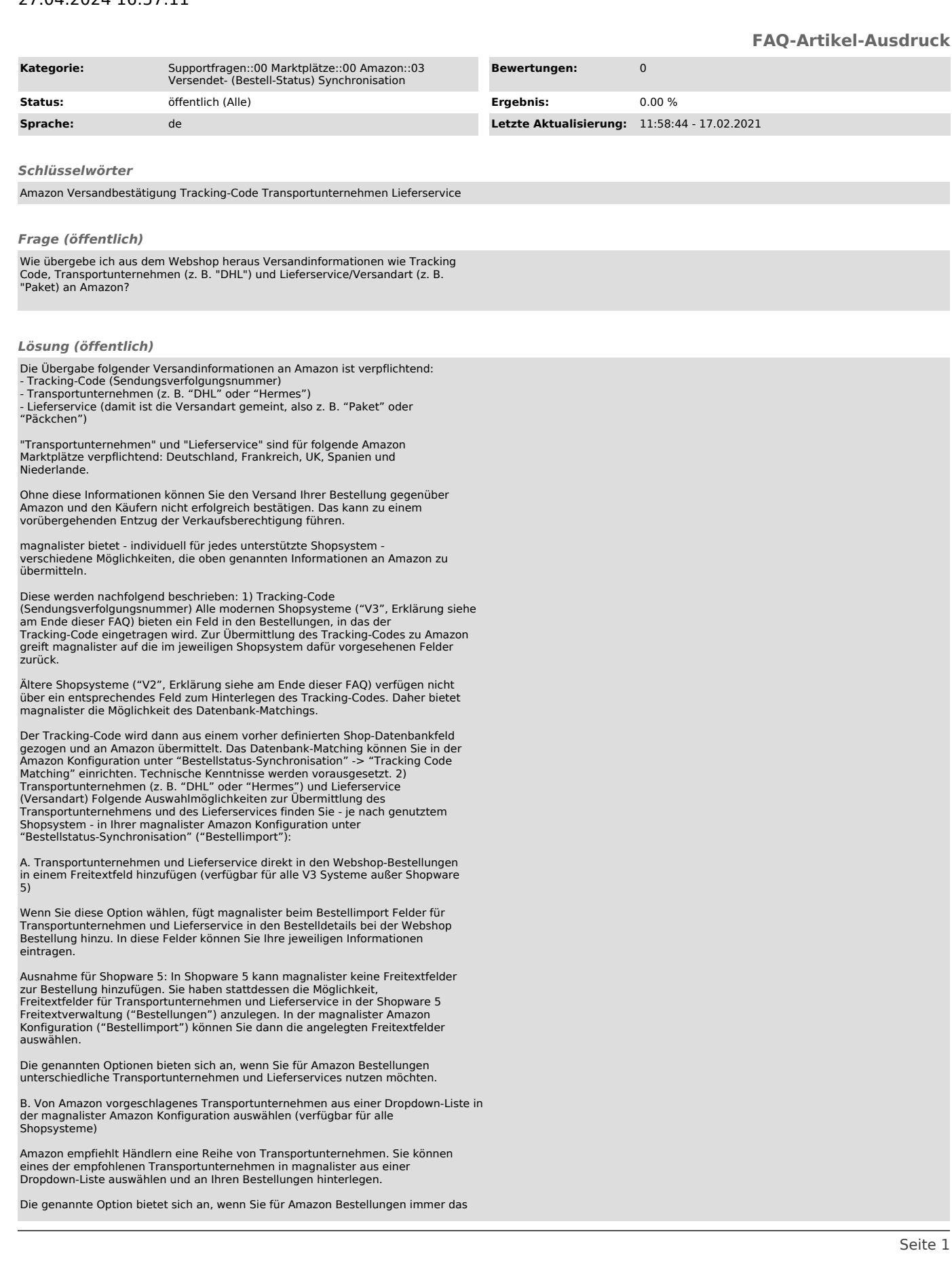

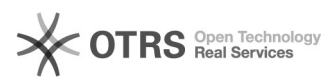

gleiche Transportunternehmen nutzen möchten.

C. Von Amazon vorgeschlagene Transportunternehmen bzw. selbst definierte Lieferservices mit Versanddienstleistern aus dem Versandkosten-Modul des Webshops matchen (verfügbar für alle Shopsysteme)

Sie können die von Amazon empfohlenen Transportunternehmen sowie Ihre selbst<br>definierten Lieferservices mit den im Webshop Versandkosten-Modul angelegten<br>Dienstleistern matchen. Über das "+" Symbol kõnnen Sie mehrere Match vornehmen.

Die genannte Option bietet sich an, wenn Sie auf bestehende Versandkosten-Einstellungen aus dem Webshop Versandkosten-Modul zurückgreifen möchten.

D. Transportunternehmen und Lieferservice aus einem Datenbankfeld matchen (verfügbar für alle V2 Systeme und xt-Commerce)

Wenn Sie diese Option wählen, können Sie ein Transportunternehmen und einen Lieferservice aus einem Webshop-Datenbankfeld heraus an Amazon übermitteln. Zur Einrichtung sind technische Kenntnisse erforderlich.

Diese Option steht V2-Shopsystem-Nutzern zur Verfügung, die nicht auf Option<br>A. zurückgreifen können und dennoch unterschiedliche Transportunternehmen und<br>Lieferservices für ihre Bestellungen hinterlegen möchten.

E. Manuelle Eingabe eines Transportunternehmens und eines Lieferservices in ein magnalister Textfeld in der magnalister Amazon Konfiguration (verfügbar für alle Shopsysteme)

Wählen Sie diese Option, können Sie direkt in magnalister in ein Textfeld den Namen eines Transportunternehmens oder eines Lieferservices eingeben. Diese Informationen werden dann auf alle Bestellungen angewendet.

Diese Option bietet sich an, wenn Sie für alle Amazon Bestellungen ein und dasselbe Transportunternehmen und Lieferservice manuell hinterlegen möchten.

Detaillierte Informationen zu den Auswahlmöglichkeiten zur Übermittlung des Transportunternehmens und Lieferservices finden Sie in den jeweiligen Info-Icons in der magnalister Amazon Konfiguration unter "Bestellstatus-Synchronisation" ("Bestellimport").

Erläuterung V2, V3 und xt-Commerce Shopsysteme: - V3 Systeme: Shopware 5 + 6, Shopify, Magento 1, WooCommerce, PrestaShop - V2 Systeme: Gambio, modified, xt:Commerce 3 und weitere osCommerce basierte

Systeme - xt-Commerce: Systemversionen 4 - 6